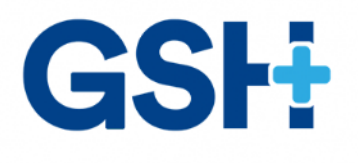

## OPTION EXPORTATION DE DONNÉES POUR SIBELSOUND DUO

**Réf. DSI09505** 

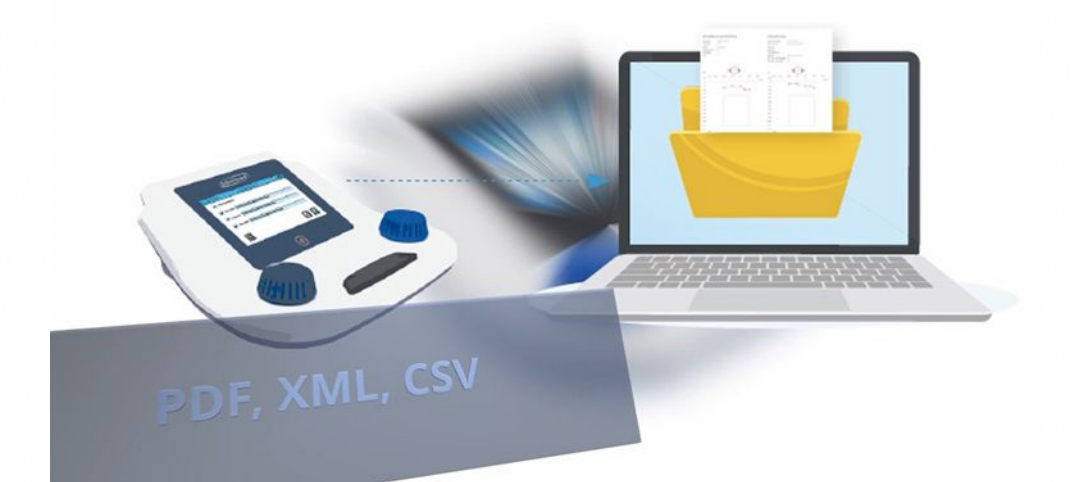

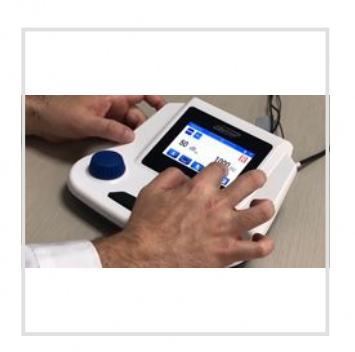

**HOLTEX** 30 rue Jean de Guiramand 13290 Aix-en-Provence - France www.gsh-med.fr

Contact: +33(0)4 42 90 31 31 - info@gsh-med.fr

 $1/2$ 

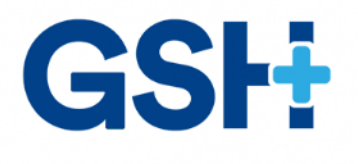

## **OPTION EXPORTATION DE DONNÉES POUR SIBELSOUND DUO**

#### **RÈf. DSI09505**

L'option Exporation de données permet de transférer les résultats des tests vers un réseau sous trois formats différents (PDF, XML ou CSV) en vue de leur révision et analyse ultérieures.

Pour activer cette option, une manipulation simple est à faire : en allant dans le menu "Maintenance", puis en cliquant sur l'icône d'une clé. Un écran s'affichera avec 4 champs pour entrer la clé, le numéro de série de l'appareil et un clavier numérique. Si la clé est correcte, un message indiquant l'option que vous avez activée s'affichera. Répétez le processus si vous souhaitez activer l'autre option. Description détaillée dans le mode d'emploi et un tutoriel en vidéo disponible.

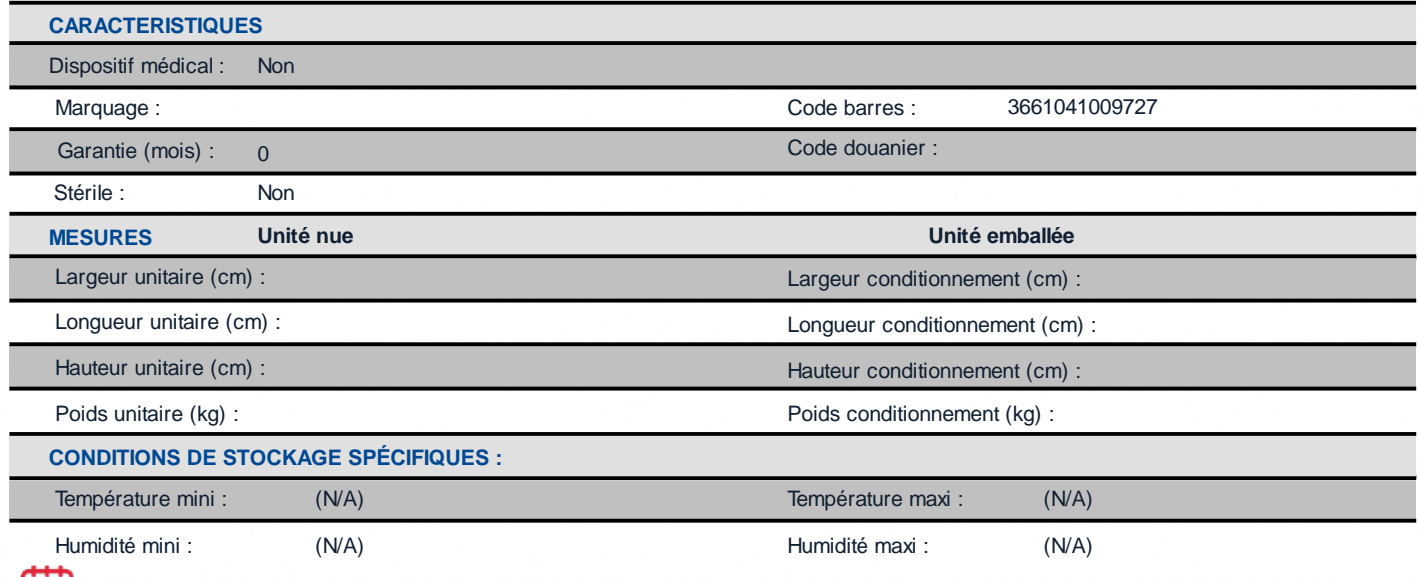

29/06/2022 12:22 - Cet article est consultable sur notre site web : www.gsh-med.fr avec la Réf. DSI09505

2/2

# **HOLTEX**

30 rue Jean de Guiramand 13290 Aix-en-Provence - France www.gsh-med.fr

### Contact: +33(0)4 42 90 31 31 - info@gsh-med.fr